# TRDS4001

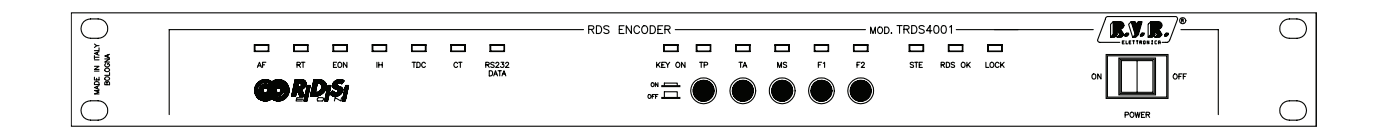

## Manuale Utente Volume 1

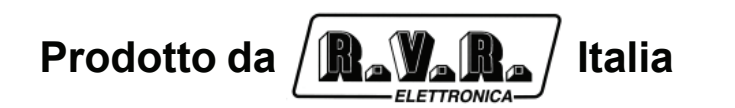

 $C \in$ 

**Nome File:** CAPITOLI IT.P65

**Versione:** 5.2

**Data:** 23/06/2006

#### **S toria del docum ento**

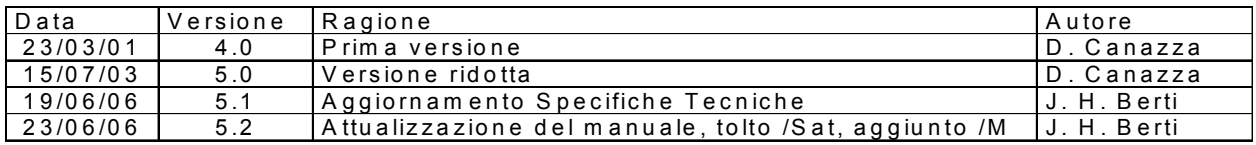

TRDS 4001 - Manuale Utente Versione 5.2

© Copyright 1993-2006 R.V.R. Elettronica SpA Via del Fonditore 2/2c - 40138 - Bologna (Italia) Telefono: +39 051 6010506 Fax: +39 051 6011104 Email: info@rvr.it Web: www.rvr.it

#### All rights reserved

Tutti i diritti sono riservati. Stampato in Italia. Nessuna parte di questo manuale può essere riprodotta, memorizzata in sistemi d'archivio o trasmessa in qualsiasi forma o mezzo, elettronico, meccanico, fotocopia, registrazione o altri senza la preventiva autorizzazione scritta del detentore del copyright.

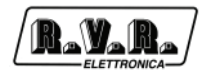

## **Sommario**

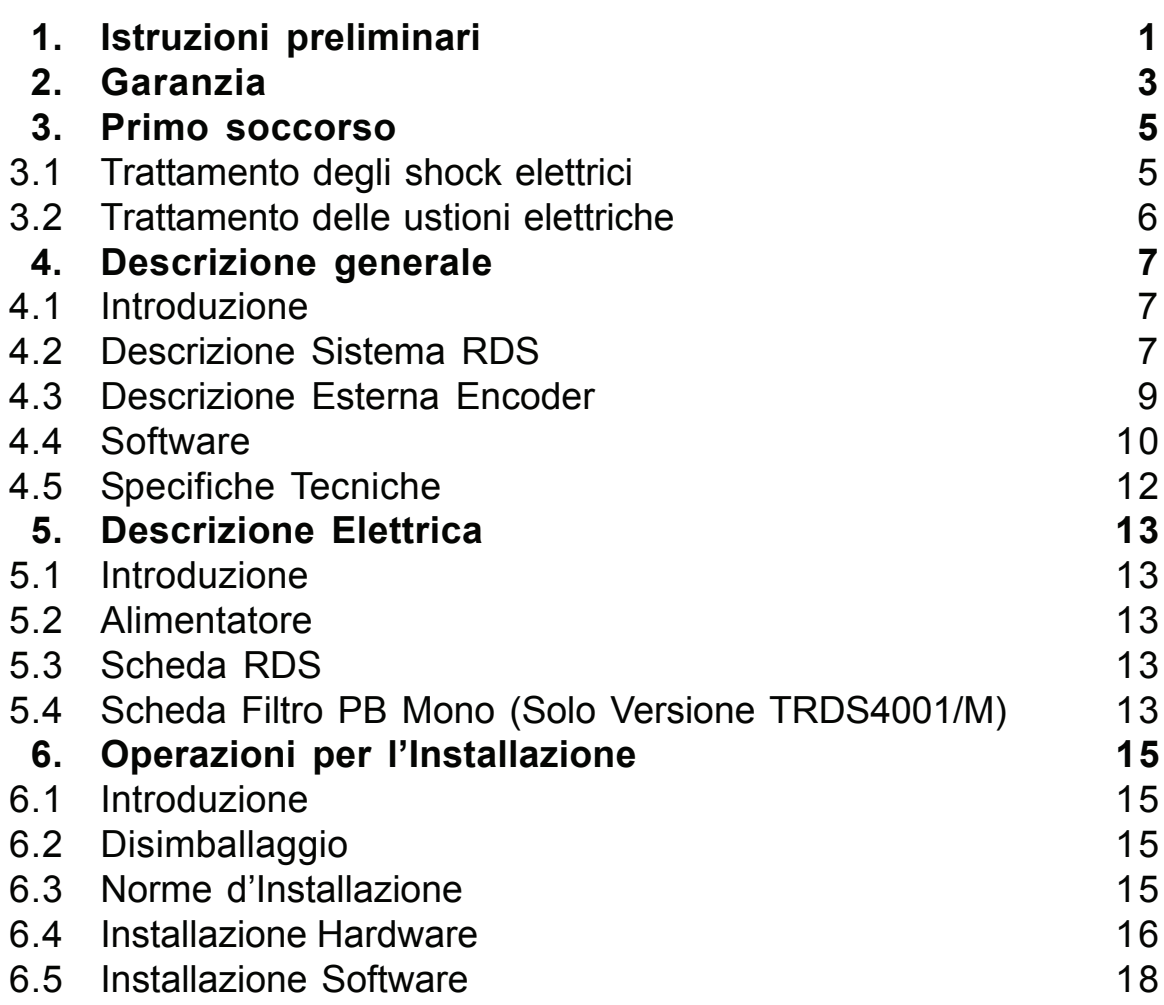

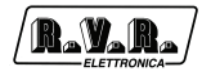

*Pagina lasciata intenzionalmente in bianco This page was intentionally left blank*

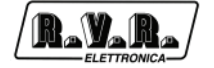

## **1. Istruzioni preliminari**

Questo manuale costituisce una guida generale diretta a personale addestrato e qualificato, consapevole dei rischi connessi all'operare su circuiti elettrici ed elettronici.

Esso non si propone di contenere una relazione completa di tutte le precauzioni di sicurezza che devono essere osservate dal personale che utilizza questa od altre apparecchiature.

L'installazione, l'uso e la manutenzione di questa apparecchiatura implicano rischi sia per il personale che per l'apparecchiatura stessa, la quale deve essere maneggiata solo da personale qualificato.

La **R.V.R. Elettronica SpA** non si assume la responsabilità di lesioni o danni causati da un uso improprio o da procedure di utilizzo errate da parte di personale qualificato o meno.

Si prega di osservare le norme locali e le regole antiincendio durante l'installazione e l'uso di questa apparecchiatura.

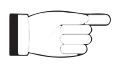

**ATTENZIONE:** disconnettere sempre l'alimentazione prima di aprire i coperchi o rimuovere qualsiasi parte dell'apparecchiatura.

Usare appropriate misure di messa a terra per scaricare i condensatori ed i punti di alta tensione prima di procedere a qualsiasi manutenzione

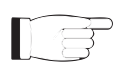

**ATTENZIONE:** questo apparecchio può irradiare energia a radiofrequenza, e se non installato in accordo con le istruzioni del manuale ed i regolamenti in vigore può causare interferenze alle comunicazioni radio.

Operare con questo apparecchio in un ambiente residenziale può provocare disturbi radio; in questo caso, può essere richiesto all'utilizzatore di prendere misure adeguate.

La **R.V.R. Elettronica SpA** si riserva il diritto di apportare modifiche al progetto e alle specifiche tecniche dell'apparecchiatura, nonché al presente manuale, senza alcun preavviso.

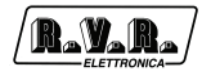

*Pagina lasciata intenzionalmente in bianco This page was intentionally left blank*

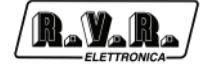

## **2. Garanzia**

La garanzia di 24 (ventiquattro) mesi è riferita a qualsiasi prodotto **R.V.R. Elettronica.**

Su componenti quali valvole per finali, vale la garanzia della casa costruttrice. La **R.V.R. Elettronica SpA** estende inoltre tutte le garanzie di fabbricazione trasferibili.

Queste saranno trattenute dalla **R.V.R. Elettronica** per assicurare un'assistenza più precisa e veloce possibile; eventuali reclami dovranno essere inoltrati direttamente alla **R.V.R. Elettronica** secondo le procedure prestabilite.

La garanzia non include:

- 1 danni verificatisi durante la spedizione della macchina alla R.V.R. per eventuali riparazioni;
- 2 qualsiasi modifica o riparazione non autorizzata;
- 3 danni incidentali o causati non dovuti a difetti dell'apparecchiatura;
- 4 danni nominali non incidentali;
- 5 costi di spedizione, di assicurazione dell'apparecchiatura, di sostituzione di parti o unità.

Qualsiasi danno all'apparecchiatura causato dal trasporto deve essere segnalato al corriere e riportato per iscritto sulla ricevuta di spedizione.

Qualsiasi differenza o danno scoperto dopo la consegna dovrà essere riferito alla **R.V.R. Elettronica** entro **5** (cinque) giorni dalla data di consegna.

Per far valere la garanzia occorre seguire la seguente procedura:

1 contattare il rivenditore o il distributore dove è stata acquistata l'apparecchiatura; descrivere il problema o il malfunzionamento per verificare se esiste una soluzione semplice.

Rivenditori e Distributori sono in grado di fornire tutte le informazioni relative ai problemi che possono presentarsi più frequentemente; normalmente possono riparare l'apparecchiatura molto più velocemente di quanto non potrebbe fare la casa costruttrice;

- 2 se il vostro rivenditore non può aiutarvi, contattare la **R.V.R. Elettronica** ed esporre il problema; se il personale lo riterrà necessario, Vi verrà spedita l'autorizzazione all'invio dell'apparecchiatura con le istruzioni del caso;
- 3 una volta ricevuta l'autorizzazione, restituire l'apparecchiatura in porto franco all'indirizzo specificato. Imballarla con cura, utilizzando possibilmente l'imballo originale, e sigillare il pacco.

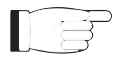

Non restituire la macchina senza l'autorizzazione all'invio perché potrebbe essere rispedita al mittente.

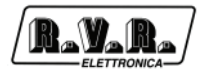

4 citare il tipo, modello e numero di serie dell'apparecchiatura; allegare una diagnosi tecnica scritta dove sono elencati tutti i problemi ed i malfunzionamenti riscontrati ed una copia della fattura di acquisto.

La sostituzione di parti in garanzia o di pezzi di ricambio può essere richiesta al seguente indirizzo:

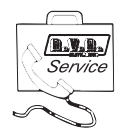

R.V.R. Elettronica SpA Via del Fonditore, 2/2c 40138 BOLOGNA **ITALY** Tel. +39 051 6010506

citando il tipo, modello e numero di serie dell'apparecchiatura.

## **3. Primo soccorso**

Il personale impegnato nell'installazione, nell'uso e nella manutenzione dell'apparecchiatura deve avere familiarità con la teoria e le pratiche di primo soccorso.

#### **3.1 Trattamento degli shock elettrici**

#### 3.1.1 Se la vittima ha perso conoscenza

Seguire i principi di primo soccorso riportati qui di seguito.

- Posizionare la vittima sdraiata sulla schiena su una superficie rigida.
- Aprire le vie aeree sollevando il collo e spingendo indietro la fronte (**Fig. 3-1**).
- Se necessario, aprire la bocca e controllare la respirazione.
- Se la vittima non respira, iniziare immediatamente la respirazione artificiale (**Fig. 3-2**): inclinare la testa, chiudere le narici, fare aderire la bocca a quella della vittima e praticare 4 respirazioni veloci.

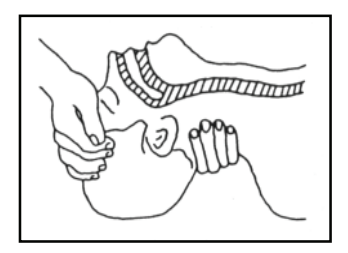

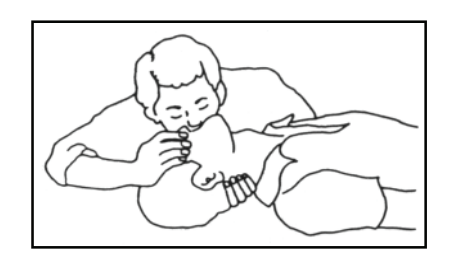

Figura 3-1 Figura 3-2

• Controllare il battito cardiaco (**Fig. 3-3**); in assenza di battito, iniziare immediatamente il massaggio cardiaco (**Fig. 3-4**) comprimendo lo sterno approssimativamente al centro del torace (**Fig. 3-5**).

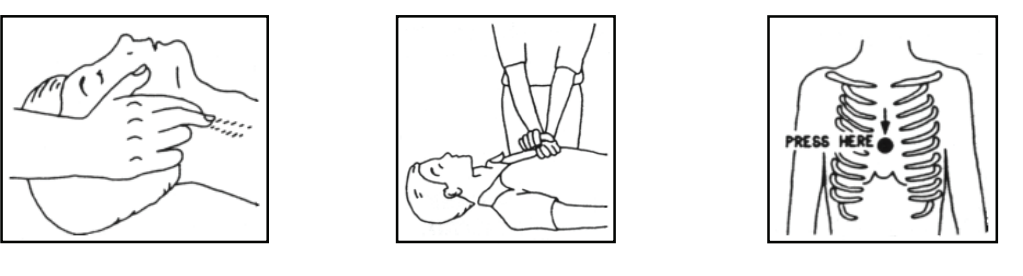

Figura 3-3 Figura 3-4 Figura 3-5

- Nel caso di un solo soccorritore, questo deve tenere un ritmo di 15 compressioni alternate a 2 respirazioni veloci.
- Nel caso in cui i soccorritori siano due, il ritmo deve essere di una respirazione ogni 5 compressioni.

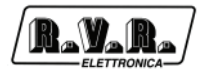

- Non interrompere il massaggio cardiaco durante la respirazione artificiale.
- Chiamare un medico prima possibile.
- 3.1.2 Se la vittima è cosciente
	- Coprire la vittima con una coperta.
	- Cercare di tranquillizzarla.
	- Slacciare gli abiti e sistemare la vittima in posizione coricata.
	- Chiamare un medico prima possibile.

#### **3.2 Trattamento delle ustioni elettriche**

- 3.2.1 Vaste ustioni e tagli alla pelle
	- Coprire l'area interessata con un lenzuolo o un panno pulito.
	- Non rompere le vesciche; rimuovere il tessuto e le parti di vestito che si fossero attaccate alla pelle; applicare una pomata adatta.
	- Trattare la vittima come richiede il tipo di infortunio.
	- Trasportare la vittima in ospedale il più velocemente possibile.
	- Se le braccia e le gambe sono state colpite, tenerle sollevate.

Se l'aiuto medico non è disponibile prima di un'ora e la vittima è cosciente e non ha conati di vomito, somministrare una soluzione liquida di sale e bicarbonato di sodio: 1 cucchiaino di sale e mezzo di bicarbonato di sodio ogni 250ml d'acqua. Far bere lentamente mezzo bicchiere circa di soluzione per quattro volte e per un periodo di 15 minuti.

Interrompere qualora si verificassero conati di vomito.

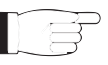

Non somministrare alcolici

#### 3.2.2 Ustioni Meno gravi

- Applicare compresse di garza fredde (non ghiacciate) usando un panno il più possibile pulito.
- Non rompere le vesciche; rimuovere il tessuto e le parti di vestito che si fossero attaccate alla pelle; applicare una pomata adatta.
- Se necessario, mettere abiti puliti ed asciutti.
- Trattare la vittima come richiede il tipo di infortunio.
- Trasportare la vittima in ospedale il più velocemente possibile.
- Se le braccia e le gambe sono state colpite, tenerle sollevate.

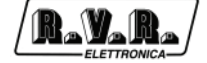

## **4. Descrizione generale**

#### **4.1 Introduzione**

La necessità di conoscere in tempo reale i parametri di funzionamento dei vari apparati di un sistema o di comunicare con le varie unità adibite al governo di un'azienda è una esigenza sempre più sentita nei vari ambienti.

Il sistema di comunicazione senza fili, per la sua facilità di installazione e la grande flessibilità rappresenta la soluzione più idonea in svariati settori.

Anche nel campo della radiodiffusione l'esigenza di trasmettere, oltre al segnale radiofonico, pacchetti dati di svariata natura è stata fortemente avvertita già da alcuni anni in quanto attraverso essa risulta possibile migliorare la qualità e la affidabilità dei servizi offerti oltre a permetterne l'implementazione di nuovi.

Questa esigenza è stata recepita anche a livello internazionale tanto che si è formato un gruppo di studio apposito con il compito di individuare le varie esigenze e definire uno standard di trasmissione che risultasse più idoneo per il settore.

Il gruppo ha portato alla specifica del sistema Radio-Data-System (RDS) che oggi risulta il sistema di trasmissione dati più diffuso nel settore radiofonico.

L'apparato TRDS4001 è un sistema che permette di trasmettere assieme al segnale radiofonico (mono o sterefonico) un canale dati come specificato nel documento "Specification of the radio data system (RDS)" pubblicato dall'European Committee for Electrotechnical Standardization (CENELEC) Ref No. EN 50067.

#### **4.2 Descrizione Sistema RDS**

Il sistema Radio-Data-System è stato specificato per la trasmissione delle informazioni nei programmi mono/stereofonici della banda VHF/MF (87.5-108 MHz).

Esso soddisfa i requisiti richiesti per la trasmissione dati addizionali nei programmi radiofonici:

1) Compatibilità con le trasmissioni attuali mono/stereofoniche;

- 2) Assenza di interferenze verso i canali adiacenti;
- 3) Compatibilità con altri sistemi di identificazione già in esercizio.

Il sistema, prescelto da un gruppo di lavoro specialistico internazionale, prevede la trasmissione dei dati ad una velocità di 1187.5 bit/sec con modulazione di fase a due livelli, portante 57 KHz e banda ± 2 KHz.

Il segnale binario trasmesso è preventivamente sottoposto a codifica differenziale.

Il protocollo di trasmissione è a pacchetti di lunghezza 104 bit (87.6 ms) denominati

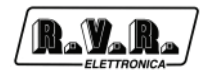

GRUPPI ciascuno composto di 4 BLOCCHI di 26 bit ciascuno.

Ogni BLOCCO è composto di 16 bit di informazione e 10 bit di protezione appositamente studiati per permettere il recupero di una parola sbagliata con massimo 5 bit errati.

Sono previsti 16 GRUPPI distinti di cui 6 non ancora definiti; ciascun gruppo inizia con un codice di identificazione PI (Program Identification) che ha il duplice scopo di sincronizzare il ricevitore ed identificare l'emittente che trasmette il segnale

Caratteristica peculiare del encoder TRDS4001 è quella di poter gestire i servizi principali definiti dallo standard CENELEC EN50067 quali: PI (già menzionato), PS, PTY, TP, AF, TA, DI, M/S, PIN, RT, EON, TDC, IH, CT.

Qui di seguito accenneremo ad una breve descrizione sulla funzione di ognuno di questi servizi.

**PI - PROGRAM IDENTIFICATION**: è il codice di identificazione della radio. La sua applicazione più importante è quella di consentire al ricevitore in caso di cattiva ricezione, il "Cambio Automatico di Frequenza", il ciò avviene quando vi è presente un segnale con lo stesso PI ed di livello migliore di quello sintonizzato.

**PS - PROGRAM SERVICE**: è il testo visualizzato sul display del ricevitore, che deve essere al massimo di otto caratteri, dato che questa è la dimensione standard dei display dei ricevitori.

Caratteristica del TRDS4001 è quella di poter memorizzare fino a otto messaggi e l'ora di messa in onda di ognuno di essi. Ogni messaggio può essere composto da una a sedici parole di otto caratteri, ed è possibile selezionare il tempo di permanenza sul display di ognuna delle 16 parole separate.

**PTY - PROGRAM TYPE**: è l'identificativo del "Tipo di Programma" che si stà trasmettendo (es. News, Sport, Rock, ecc.). E' utilizzato per abilitare nel ricevitore la ricerca automatica del tipo di programma voluto.

**TP - TRAFFIC PROGRAM IDENTIFICATION**: questo servizio, indica tramite una segnalazione sul display del ricevitore, che il programma che si sta ricevendo include notizie sul traffico.

**AF - ALTERNATIVE FREQUENCIES**: è la lista delle frequenze dei diversi trasmettitori che diffondono lo stesso programma nelle aree di ricezione adiacenti. La lista viene memorizzata dal ricevitore e utilizzata per ridurre il tempo di commutazione fra i diversi trasmettitori dello stesso programma.

**TA - TRAFFIC-ANNOUNCEMENT IDENTIFICATION**: è utilizzato per indicare all'automobilista che le notizie sul traffico sono in onda. Il ricevitore può utilizzare il segnale in uno dei seguenti modi:

- a) Per commutare automaticamente dal Tape (o dal Compact Disk) alla Radio.;
- b) Per accendere automaticamente la radio quando iniziano le notizie sul traffico.;

c) Per commutare automaticamente da una stazione che non trasmette notizie sul traffico.

**M/S - MUSIC/SPEECH SWITCH**: è utilizzato per modificare il volume della musica e del parlato separatemente.

**PIN - PROGRAM- ITEM NUMBER**: è utilizzato per programmare il ricevitore a ricevere certi programmi ad una data ed una ora preselezionata.

**RT - RADIOTEXT**: è utilizzato pert la trasmissione di testo. Questa funzione è indirizzata principalmente al utilizzo nei ricevitori di casa.

**EON - ENHANCED OTHER NETWORKS**: è utilizzato per trasmettere il PI, PS, AF, PTY a il PIN di altre radio.

**TDC - TRANSPARENT DATA CHANNEL**: è utilizzato per la trasmissione dati e può essere usato liberamente, ad esempio, per mandare messaggi sun un cartello luminoso.

**IH - IN HOUSE APPLICATION**: è utilizzato per la trasmissione dati di utilizzo escluisivo della emittente radio e può essere usato, per esempio, per mandare dati di telemetria, software ecc...

#### **4.3 Descrizione Esterna Encoder**

Il codificatore TRDS4001 è costituito di un cassetto rack 19" 1 Unità profondo circa 250 mm.

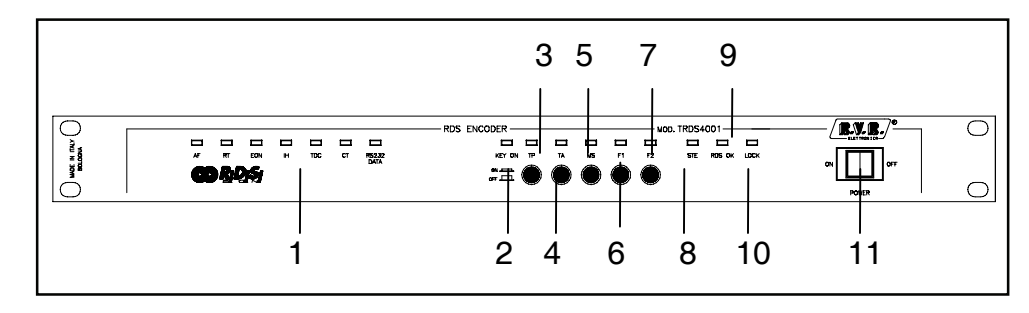

4.3.1 Pannello Anteriore

1 LEDS 7

led verdi indicano alcune delle funzioni dell'encoder RDS;

2 KEY ON

Il led indica che uno dei tasti è stato premuto;

- 3 TP premere per attivare/disattivare e vedere lo stato dei TP bit;
- 4 TA premere per attivare/disattivare e vedere lo stato dei TA bit;
- 5 M/S premere per attivare/disattivare e vedere lo stato dei M/S bit;
- 6 F1 premere per attivare/disattivare e vedere lo stato dei F1 bit (riservato per utilizzi futuri);

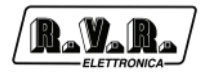

- 7 F2 premere per attivare/disattivare lo stato degli F2 bit (Riservato a usi futuri);
- 8 STE led verde, quando è acceso indica la giusta ricezione della frequenza di 19 kHz nell'ingresso MPX;
- 9 RDS OK

led verde, quando è acceso indica la generazione corretta del segnale RDS con scheda *RDS DECODER FILTER* aggiuntivo (Riservato a usi futuri: normalmente spento):

- 10 LOCK led verde, quando è acceso indica che il PLL interno è correttamente agganciato alla portante RDS;
- 11 ON Interruttore generale.

#### 4.3.2 Pannello Posteriore

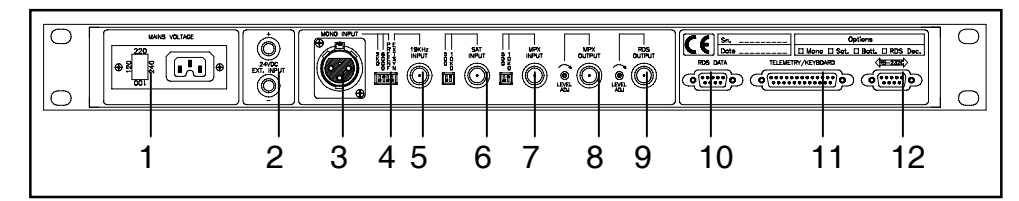

- 1 Mains Connettore di rete e dispositivo per il cambio di tensione;
- 2 Vdc ingresso della 24 V dc;
- 3 Mono ingresso Mono XLR (attivo solo con opzione /M "*Mono Input Option"*);
- 4 Dip SwDip Switch per selezionare l'impedenza dell'ingresso MONO ed il sincronismo della pilota dall'ingresso BNC a fianco o della linea MPX;
- 5 19kHz ingresso della frequenza pilota;
- 6 SAT ingresso ausiliario opzionale (Riservato a usi futuri);
- 7 MPX IN

connettore BNC per l'ingresso MPX;

8 MPX OUT

connettore BNC per l'uscita MPX+RDS

- 9 RDS connettore BNC per l'uscita RDS
- 10 RDS connettore DB9 per dati RDS (non implementato);
- 11 TELEMETRY

connettore DB25 per ingressi/uscite ausiliarie;

12 RS232 connettore DB9 per la programmazione seriale dell'ecoder.

#### **4.4 Software**

Il software di corredo WINRDS (in lingua italiana e inglese), fornito su CD-Rom, permette attualmente di impostare 8 messaggi RDS distinti di 16 parole ed un massimo di 25 frequenze alternative; ogni messaggio è attivato automaticamente all'ora del giorno specificata dall'utente. Oltre a gestire quanto appena detto, permette anche di gestire tutti i servizi elencati nel paragrafo precedente.

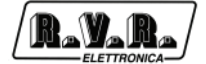

Tutte le operazione di gestione dell'Encoder sono da effettuarsi tramite un Personal Computer compatibile IBM, connesso, con cavo seriale invertente, al codificatore. Dopo la programmazione il PC può essere scollegato.

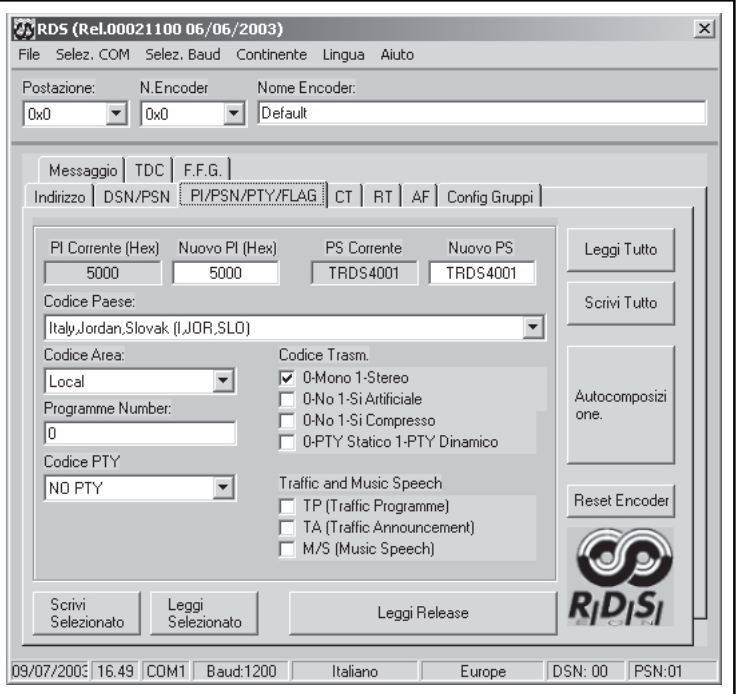

Il software e gli aggiornamenti possono essere prelevati direttamente dal sito RVR.

Per ulteriori chiarimenti vedere il manuale fornito a corredo del WINRDS.

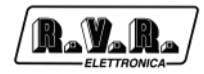

### **4.5 Specifiche Tecniche**

#### **Specifiche Elettriche**

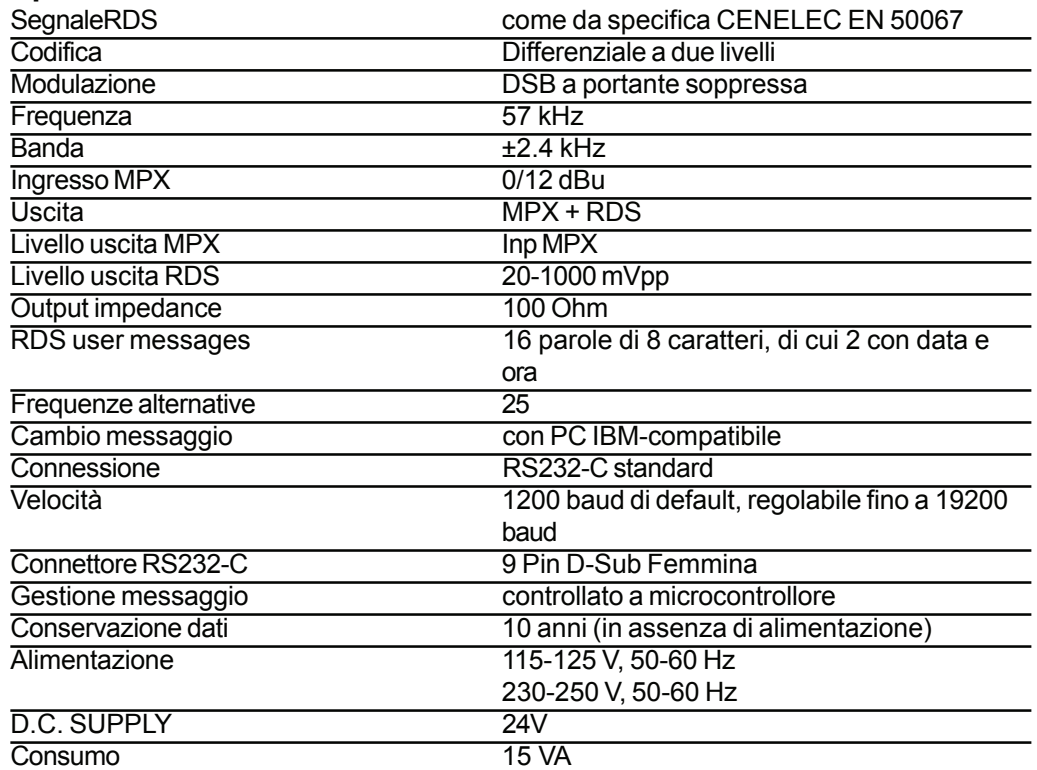

#### **Specifiche Fisiche**

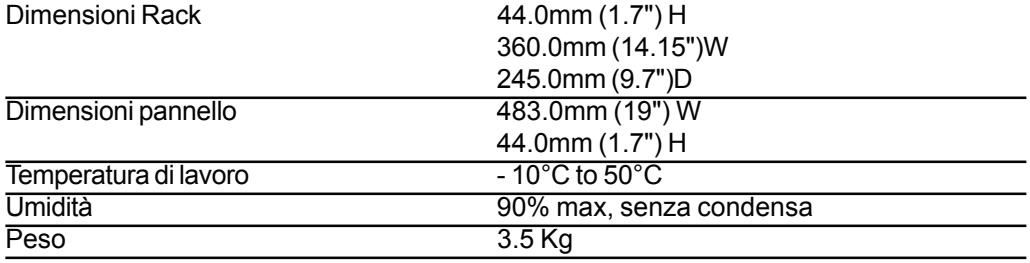

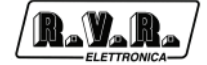

## **5. Descrizione Elettrica**

#### **5.1 Introduzione**

Questo capitolo descrive la teoria di funzionamento dell'encoder RDS TRDS4001. Per una maggior comprensione, si è suddivisa la macchina in blocchi che verranno illustrati di seguito.

#### **5.2 Alimentatore**

La sezione di alimentazione è costituita da un trasformatore (115-125-230-250 V) che fornisce una tensione di 11-0-11 V, ridotti successivamente dalla scheda alimentatore a +5, +8 e -8 V, necessari all'alimentazione della parte analogica e della logica digitale delle schede componenti l'encoder RDS TRDS4001.

La sezione di ingresso a 24 V (montato di serie), in caso di assenza di rete, automaticamente commuta l'alimentazione sulla batteria esterna garantendo così la continuità del servizio.

#### **5.3 Scheda RDS**

Tale scheda presenta un microcontrollore che governa la generazione del messaggio RDS. Il messaggio RDS impostato è conservato anche in assenza di alimentazione primaria. A bordo della scheda è presente un timer/calendario che provvede autonomamente ad aggiornare la data e l'ora anche in assenza di alimentazione primaria.

La portante RDS a 57 kHz è generata agganciandosi alla portante 19 kHz del segnale MPX di ingresso per i sistemi di trasmissione stereofonici, oppure tramite oscillatore quarzato interno per i sistemi di trasmissione monofonici. Nei sistemi stereofonici si illumina il led STEREO. Il microcontrollore interno al codificatore può modificare in tempo reale il messaggio trasmesso; ciò rende il sistema estremamente flessibile ed adattabile alle esigenze dei vari clienti.

#### **5.4 Scheda Filtro PB Mono (Solo Versione TRDS4001/M)**

L'opzione /M (*Mono Input Option*), abilita l'ingresso Mono (connettore XLR) presente nel retro dell'encoder (cap. 4.3.2 - [3]), in congiunzione con lo spostamento del jumper JP8 presente nella scheda RDS Coder che deve essere messo in posizione 2-3 (vedi figura sotto). Questa scheda ha la sola funzione di filtraggio a 15 kHz del canale Mono in ingresso.

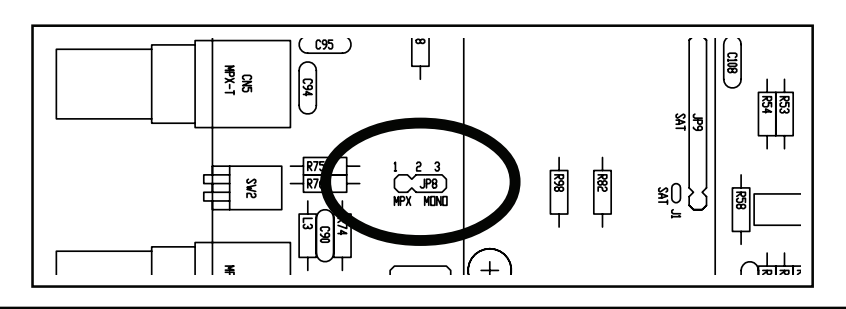

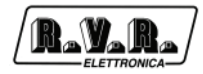

*Pagina lasciata intenzionalmente in bianco This page was intentionally left blank*

## **6. Operazioni per l'Installazione**

#### **6.1 Introduzione**

Questo capitolo contiene le informazioni necessarie per l'installazione ed il controllo preliminare del TRDS4001.

L'R.V.R. Elettronica S.p.A. fornisce il seguente materiale:

- 1. N. 1 rack 19" 1U, contenente il codificatore TRDS4001 RDS;
- 2. N. 1 cavo VDE per l'alimentazione dell'apparato;
- 3. N. 1 CD-Rom con software applicativo WinRDS;
- 4. N. 1 cavo collegamento seriale pin to pin DB9 maschio-femmina;
- 5. Manuale d'uso.

Nel caso in cui il personal computer non fosse dotato di porta seriale tipo DB9 ma tipo DB25, il cavo deve essere realizzato come indicato nello schema sotto riportato:

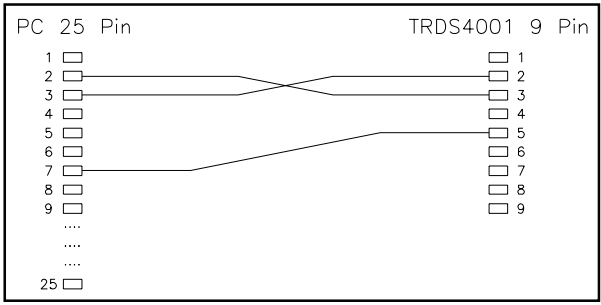

#### **6.2 Disimballaggio**

Togliere dall'imballo l'apparecchiatura e prima di iniziare qualsiasi operazione, controllare che l'apparato non abbia subito danni durante il trasporto, e quindi tutti i comandi presenti sul pannello anteriore e posteriore.

#### **6.3 Norme d'Installazione**

Per l'installazione e l'uso del sistema sono necessari i seguenti accessori non di fornitura:

- 1. Cavi per ingresso al TRDS4001 deI segnali mono o stereofonici (BNC lato TRDS4001)
- 2. Cavi per connessione tra codificatore e trasmettitore (BNC lato TRDS4001);

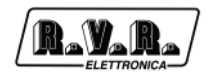

Per il corretto funzionamento del codificatore TRDS4001, occorre considerare attentamente quanto segue:

- 1) Il codificatore TRDS4001 deve essere installato immediatamente prima del trasmettitore sia per le trasmissioni stereofoniche che per quelle mono.
- 2) I collegamenti devono essere effettuati con cavi schermati più corti possibile. Si raccomanda di non utilizzare cavi più lunghi di 3 mt.
- 3) Eseguire accuratamente i collegamenti di ingresso ed uscita onde ridurre ronzii e rumori di fondo.
- 4) Posizionare il codificatore lontano da fonti di calore e in luoghi non esposti direttamente alla radiazione solare.
- 5) Assicurarsi che la tensione di rete che alimenterà l'apparato sia quella desiderata.
- 6) Eseguire una copia di backup del CD in dotazione prima dell'uso.
- 7) Non aprire il rack contenente l'apparato.
- 8) Pulire l'unità esclusivamente con panno asciutto e morbido onde evitare danneggiamenti delle finiture.
- 9) In caso di guasti spegnere l'apparato e contattare direttamente l'R.V.R. Elettronica S.p.A.

#### **6.4 Installazione Hardware**

L'encoder RDS TRDS4001 può essere connesso a un eccitatore sostanzialmente in due modi:

- può essere applicato all'ingresso MPX un segnale stereo composito, e quindi il coder genererà un segnale di tipo MPX+RDS che verrà fornito ad un eccitatore che accetta un ingresso MPX ,oppure
- può generare un segnale RDS puro sincronizzato con una frequenza pilota esterna di 19 kHz.

L'immagine seguente dà un esempio schematico dei due modi di installazione dell'encoder.

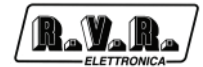

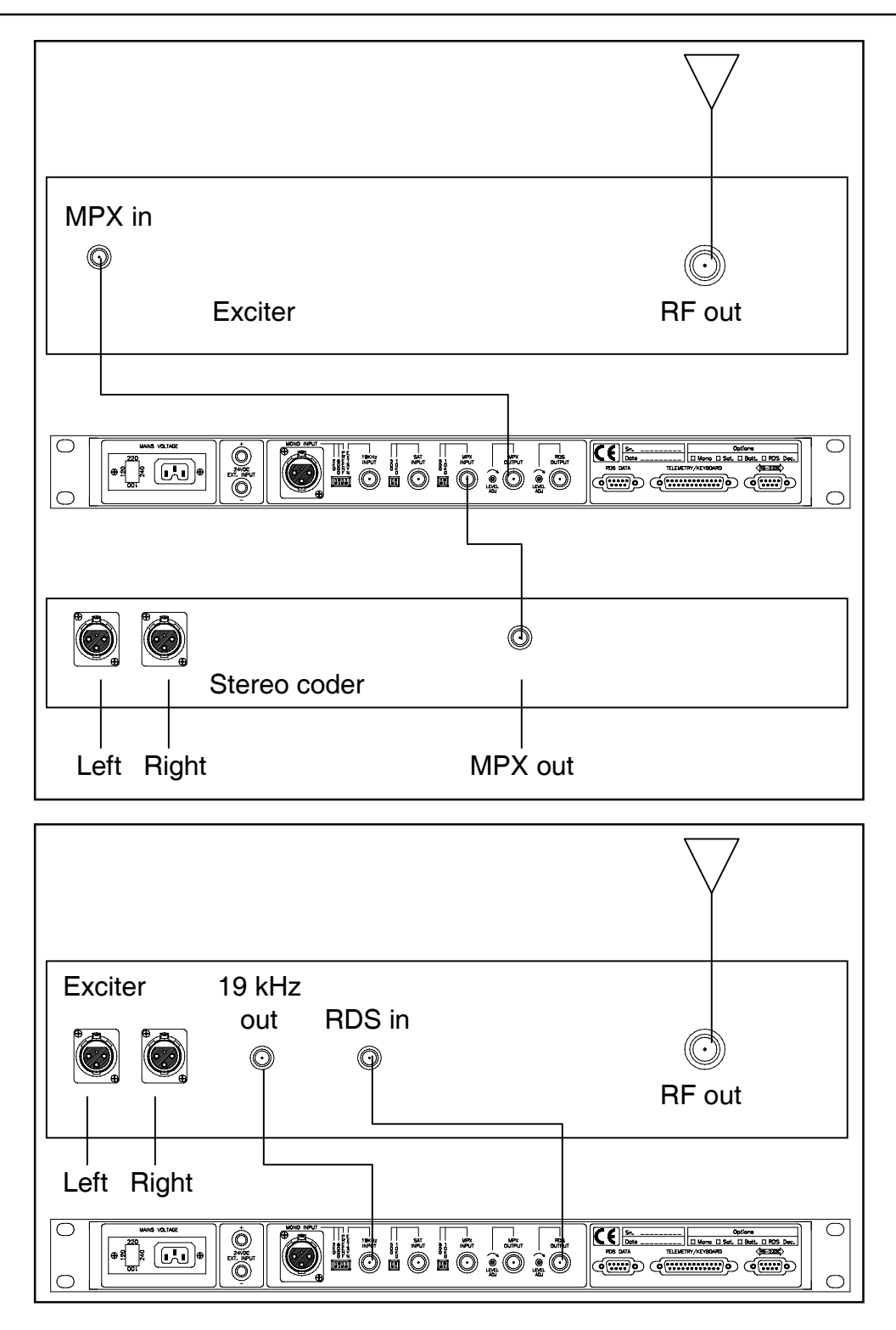

Se tutte le connessioni sono state effettuate correttamente, il coder inizierà a lavorare in 2-3 secondi e invierà i messaggi RDS.

Non richiede nessun regolazione perchè settato da fabbrica; il segnale MONO o MPX è di 0dBu (circa 2,2 Vpp).

In diversi casi, è necessario essere equipaggiati di un analizzatore di modulazione tarato tipicamente a 2-2,5 kHz @ 0dBu rispetto il livello MPX.

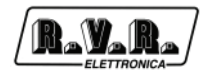

#### **6.5 Installazione Software**

Per l'installazione e chiarimenti sulle modalità d'uso vedere il manuale del WINRDS fornito a corredo.